# Visualizzazione dei dispositivi collegati su un router serie RV ٦

## **Obiettivo**

Nella sezione Dispositivi collegati di un router della serie RV vengono visualizzati il nome host, l'indirizzo IP (Internet Protocol), l'indirizzo MAC (Media Access Control) e lo stato dei dispositivi collegati al router della serie RV. Viene visualizzata per VLAN (Virtual Local Area Network), semplificando la determinazione dei dispositivi collegati alla porta del router. La sezione Dispositivi collegati viene in genere utilizzata dall'amministratore per verificare la connettività tra un host e il router e consente di verificare se nella rete sono presenti dispositivi non autorizzati.

Lo scopo di questo articolo è quello di mostrare come visualizzare i dispositivi collegati sui router della serie RV.

### Dispositivi interessati | Versione firmware

- RV110W | 1.2.1.7 (<u>scarica la versione più recente</u>)
- RV130 o RV130W | 1.0.3.16 (<u>scarica la versione più recente</u>)
- RV132W | 1.0.0.21 (scarica la versione più recente)
- RV134W | (<u>scarica la versione più recente</u>)

### Visualizza dispositivi collegati

Passaggio 1. Accedere all'utility basata sul Web e scegliere Stato e statistiche > Dispositivi connessi.

Nota: Le immagini riportate in questo articolo sono state acquisite dal router RV132W. Le opzioni e la terminologia possono variare a seconda del modello del dispositivo.

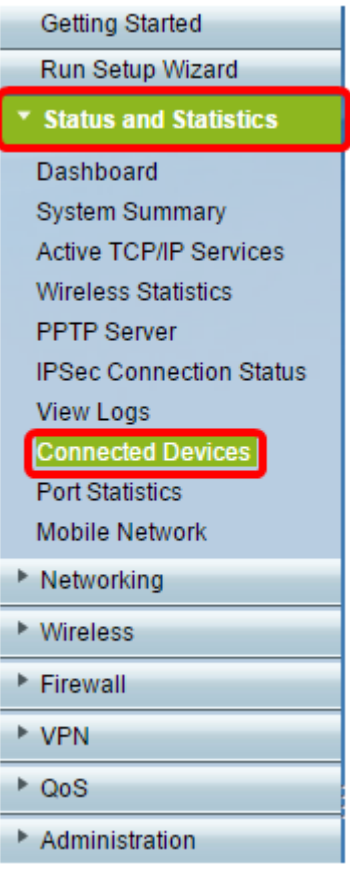

Nota: Se si utilizza un router RV110W, RV130 o RV130W, selezionare Stato > Dispositivi collegati

Passaggio 2. Scegliere un'opzione dal menu Filtro: Il tipo di interfaccia corrisponde all'elenco a discesa.

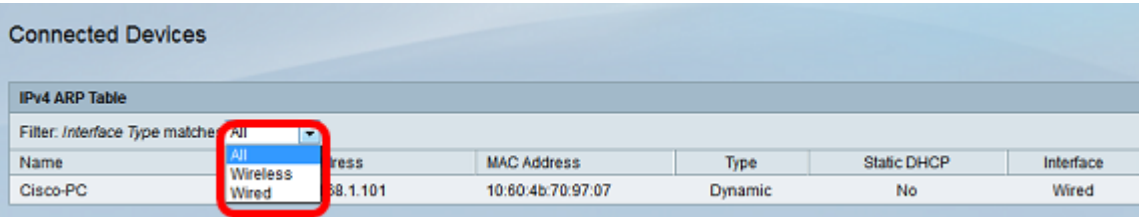

Le opzioni sono:

.

- All: visualizza il nome host, l'indirizzo IP, l'indirizzo MAC e il tipo dei dispositivi collegati al router sia via cavo che wireless.
- Wireless: visualizza il nome host, l'indirizzo IP, l'indirizzo MAC e il tipo dei dispositivi connessi al router in modalità wireless.
- Cablata: visualizza il nome host, l'indirizzo IP, l'indirizzo MAC e il tipo dei dispositivi collegati all'interfaccia Ethernet del router.
- WDS Funzione disponibile sul router RV110W. Mostra le periferiche collegate al sistema di distribuzione wireless (WDS).

Nota: Nell'esempio, viene scelto Cablato.

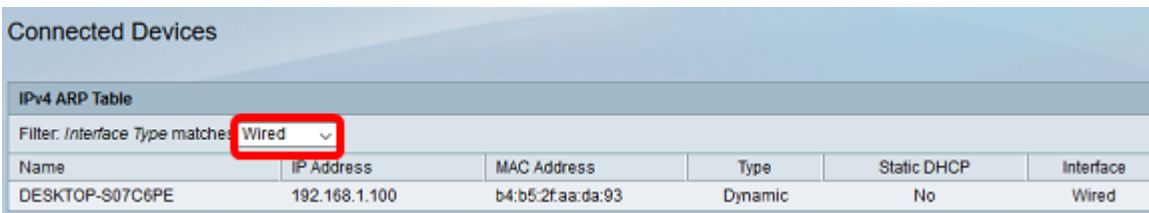

#### Un'altra opzione sarebbe

A questo punto, sono visualizzati i dispositivi collegati al router della serie RV.

#### Informazioni su questa traduzione

Cisco ha tradotto questo documento utilizzando una combinazione di tecnologie automatiche e umane per offrire ai nostri utenti in tutto il mondo contenuti di supporto nella propria lingua. Si noti che anche la migliore traduzione automatica non sarà mai accurata come quella fornita da un traduttore professionista. Cisco Systems, Inc. non si assume alcuna responsabilità per l'accuratezza di queste traduzioni e consiglia di consultare sempre il documento originale in inglese (disponibile al link fornito).